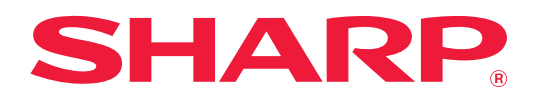

# **Руководство по AirPrint**

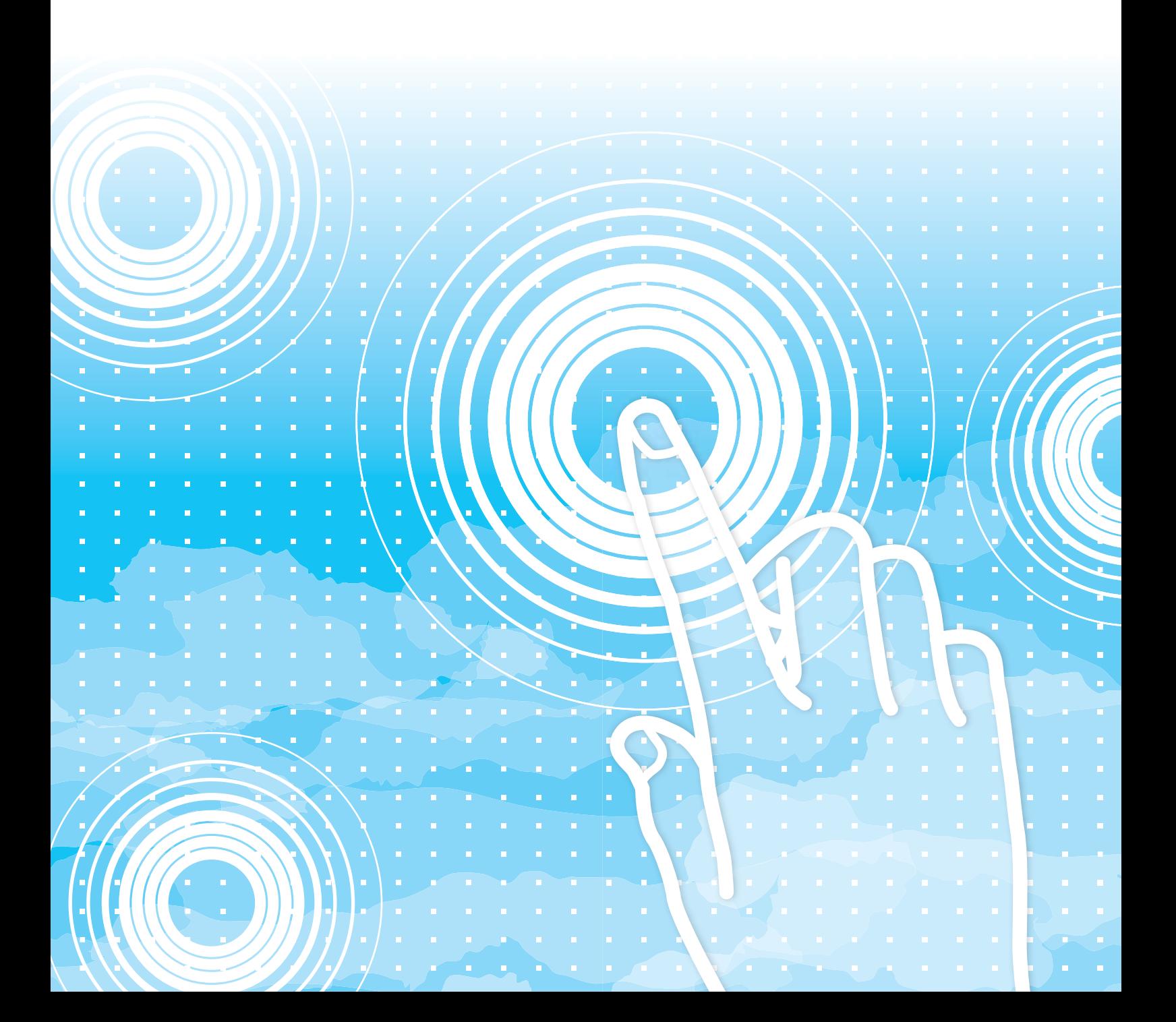

# **СОДЕРЖАНИЕ**

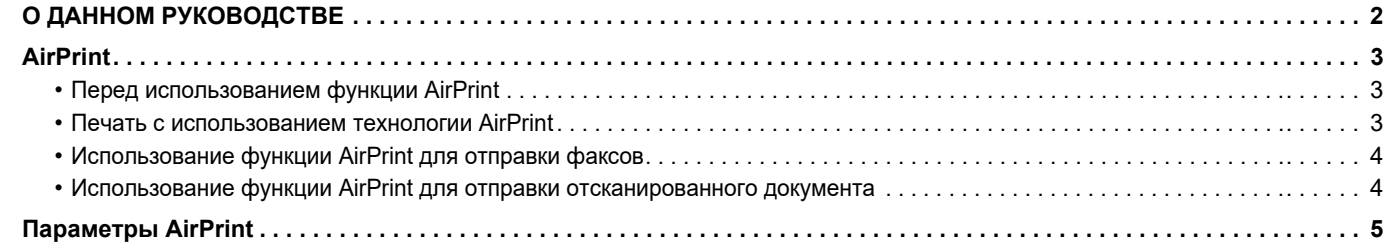

# <span id="page-1-0"></span>**О ДАННОМ РУКОВОДСТВЕ**

В этом руководстве описано использование функций AirPrint.

### **Примечания**

- Обозначение "xx-xxxxx" в данном руководстве относится к аппарату, где "xxxxx" соответствует названию модели. • В данном руководстве отсутствует подробное описание функций аппарата. Подробная информация об
- упоминаемых в данном руководстве названиях и функциях приведена в документе "Руководство пользователя".
- Подготовке данного руководства уделялось значительное внимание. При наличии каких-либо комментариев или вопросов относительно руководства обратитесь к своему дилеру или в ближайший авторизованный сервисный центр.
- Изделие прошло строгий контроль качества и проверку. В случае обнаружения какого-либо дефекта или другой проблемы обратитесь к своему дилеру или в ближайший авторизованный сервисный центр.
- За исключением случаев, предусмотренных законом, SHARP не несет ответственности за сбои, возникающие во время эксплуатации изделия или его дополнительных устройств, сбои, вызванные неправильной эксплуатацией изделия и его дополнительных устройств, другие сбои, а также какие бы то ни было убытки, возникающие в результате эксплуатации изделия.

### **Внимание**

- Запрещается воспроизведение, адаптация или перевод содержимого данного руководства без предварительного письменного разрешения, за исключением случаев, предусмотренных законодательством об авторском праве. • Любая информация, приведенная в данном руководстве, может быть изменена без уведомления.
- **Иллюстрации, панель управления, сенсорная панель и веб-страницы в данном руководстве**

Обычно периферийные устройства поставляются дополнительно, однако отдельные периферийные устройства могут входить в стандартный комплект поставки некоторых моделей аппаратов.

В описаниях некоторых функций и операций предполагается, что установлены устройства, отличные от указанных выше. В зависимости от содержимого, модели и от того, какие периферийные устройства установлены, использование может быть невозможным. Подробная информация приведена в документе "Руководство пользователя".

- Приведенные в руководстве изображения экранов, сообщения и названия кнопок могут отличаться от реальных вследствие модификаций и усовершенствований изделия.
- Сенсорная панель, иллюстрации и экраны настроек в настоящем руководстве приведены только для справки. Они могут изменяться в зависимости от модели, параметров установки, настроек, отличных от настроек по умолчанию, страны и региона.
- Детали настроек системы, а также способы настройки могут отличаться в зависимости от модели.
- В настоящем руководстве предполагается, что используется полноцветный аппарат. Некоторые описания могут не относиться к черно-белым аппаратам.

# <span id="page-2-0"></span>**AirPrint**

Данные можно выбирать из приложений, поддерживающих функцию AirPrint, а затем печатать с помощью аппарата, отправлять в виде факса или сканировать.

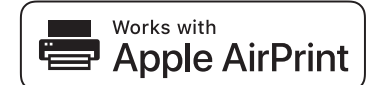

• Обратите внимание, что детали поддержки будут отличаться в macOS (Mac) и iOS (iPhone/iPad).

- macOS (Mac)
- С использованием поддержки функции AirPrint на аппарате доступны печать/факс/отправка из macOS. • iOS (iPhone/iPad)
- С использованием поддержки функции AirPrint на аппарате доступна только печать из iOS.
- В зависимости от модели, для использования функции AirPrint может потребоваться набор расширения PS.

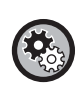

**Включение функции AirPrint** 

В "Установки (администратор)" выберите [Системные Параметры настройки] → [Параметры настройки Сети] → [Настройки Внешних Служб Печати] → [Параметры AirPrint].

► [Параметры](#page-4-0) AirPrint (стр. 5)

### <span id="page-2-1"></span>**Перед использованием функции AirPrint**

Для использования функции AirPrint в macOS необходимо сначала зарегистрировать информацию об аппарате в вашем устройстве.

Для использования AirPrint в iOS дополнительные параметры не требуются.

Включите функцию AirPrint в настройках аппарата, а затем на своем устройстве.

- **(1) Выберите [Printers & Scanners] ([Печать и Сканирование]) в Настройках системы.**
- **(2) Нажмите кнопку [+].**
- **(3) Выберите в списке имя аппарата, выберите в драйверах [AirPrint] ([Secure AirPrint]) и нажмите [Добавить].**

Начнется настройка, после чего на аппарате можно будет использовать функцию AirPrint.

### <span id="page-2-2"></span>**Печать с использованием технологии AirPrint**

Процедура печати зависит от приложения. В качестве примера, ниже приведена процедура печати веб-страницы из браузера Safari для iOS.

**(1) Откройте в браузере Safari страницу, которую требуется распечатать.**

Для того чтобы открыть страницу, которую требуется распечатать, воспользуйтесь командами браузера Safari.

- **(2)** Коснитесь  $\overline{|\cdot|}$ .
- **(3) Коснитесь пункта [Печать].**

Отобразится меню. Коснитесь пункта [Печать].

**(4) Выберите принтер.**

Отобразятся поддерживающие технологию AirPrint принтеры, которые находятся в той же сети, что и устройство. Выберите аппарат.

#### **(5) Выберите настройки печати и коснитесь кнопки [Печать].**

При необходимости задайте количество копий, а также другие настройки и коснитесь кнопки [Печать].

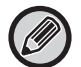

• При отправке с устройства задания на печать с PIN-кодом это задание сохраняется в основной папке хранения документов.

- Конкретный экран зависит от версии OS.
- Функции, доступные при печати с помощью технологии AirPrint, зависят от операционной системы и приложения. • Для печати с помощью функции AirPrint при использовании аутентификации пользователей на аппарате включите параметр [Включить IPP-Аутентификацию (Неприменимо для Драйвера Принтера)] в "Установки (администратор)"
- $\rightarrow$  [Системные Параметры настройки]  $\rightarrow$  [Параметры Аутентификации]  $\rightarrow$  [Установки По Умолчанию]. • Для цветной печати необходимо изменить право "Другой Пользователь" на право, допускающее цветную печать.

### <span id="page-3-1"></span>**Использование функции AirPrint для отправки факсов**

Файл, созданный в совместимом с AirPrint приложении, можно отправить по факсу с помощью этого аппарата. Процедура отправки зависит от приложения.

Информацию об отправке файла по факсу см. в руководстве по приложению. Процедура передачи в macOS описана здесь в качестве примера.

- **(1) Откройте файл, который нужно отправить.**
- **(2) Выберите в меню [Файл] пункт [Печать].**
- **(3) Выберите аппарат факс в меню [Принтер].**
- **(4) Введите номер факса для каждого адресата. Закончив настройку, нажмите [Факс].** Начнется передача факса.

• При использовании для отправки факса необходим факсимильный комплект расширения.

- С помощью функции AirPrint можно отправлять факсы, даже если включен параметр [Отключить передачу факса с компьютера].
- Задания факса, отправленные с помощью функции AirPrint, обрабатываются так же, как задания повторной отправки функции хранения документов.
- Для отправки факса с помощью функции AirPrint при использовании аутентификации пользователей на аппарате включите параметр [Включить IPP-Аутентификацию (Неприменимо для Драйвера Принтера)] в "Установки (администратор)" → [Системные Параметры настройки] → [Параметры Аутентификации] → [Установки По Умолчанию].

### <span id="page-3-0"></span>**Использование функции AirPrint для отправки отсканированного документа**

Вы можете отсканировать документ на аппарате с использованием приложения с поддержкой AirPrint и отправить отсканированный документ на устройство.

Процедура отправки зависит от приложения.

Информацию об отправке отсканированного документа см. в руководстве по приложению. Процедура сканирования в macOS описана здесь в качестве примера.

- **(1) Разместите оригинал.**
- **(2) Выберите [Printers & Scanners] ([Печать и Сканирование]) в Настройках системы.**
- **(3) Выберите аппарат в списке "Printer", нажмите [Сканировать], затем нажмите [Открыть сканер].**
- **(4) Закончив настройку, нажмите [Сканировать].** Начнется сканирование.

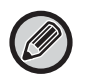

• Для отправки документа с помощью функции AirPrint аппарат должен находиться в одном из следующих состояний:

- открыт экран входа, главный экран, экран регулировки яркости, выполняется настройка языка дисплея, редактирование главного экрана, настройка пользовательского шаблона дисплея, изменение цвета текста главного экрана, производится ввод пароля администратора для редактирования главного экрана / настройки пользовательского шаблона дисплея / изменения цвета текста главного экрана, производится ввод имени пользователя и пароля, ввод номера при аутентификации по номеру пользователя, выбор пользователя для входа, выбор назначения аутентификации
- Если используется функция аутентификации пользователей аппарата, изображение, отсканированное с помощью функции AirPrint, обрабатывается как задание недопустимого пользователя.

## <span id="page-4-0"></span>**Параметры AirPrint**

Установите этот параметр, чтобы использовать технологию печати AirPrint.

В "Установки (администратор)" выберите [Системные Параметры настройки]  $\rightarrow$  [Параметры настройки Сети]  $\rightarrow$ [Настройки Внешних Служб Печати] → [Параметры AirPrint].

### **AirPrint (Печать), AirPrint (Сканирование), AirPrint (Отправка Факса)**

Выберите эти параметры для использования функций AirPrint.

### **mDNS**

Включение или выключение службы mDNS. Когда служба mDNS выключена, аппарат не отображается в списке принтеров при использовании для печати технологии AirPrint.

Этот параметр настраивается выбором [Системные Параметры настройки]  $\rightarrow$  [Параметры настройки Сети]  $\rightarrow$ [Настройка сервисов] → [Параметры mDNS] → [mDNS] в "Установки (администратор)".

### **IPP**

Укажите, включен ли на аппарате порт IPP. Этот параметр настраивается выбором [Системные Параметры настройки] → [Установки Безопасности] → [Управление портом] → [IPP] в "Установки (администратор)".

### **IPP-SSL**

Укажите, включен ли на аппарате порт IPP-SSL. Этот параметр настраивается выбором [Системные Параметры настройки] → [Установки Безопасности] → [Управление портом] → [IPP-SSL] в "Установки (администратор)".

### **Название сервиса**

Задайте имя принтера, которое будет отображаться в приложении при использовании технологии печати AirPrint.

Этот параметр настраивается выбором [Системные Параметры настройки]  $\rightarrow$  [Параметры настройки Сети]  $\rightarrow$ [Настройка сервисов] → [Параметры mDNS] → [Название сервиса] в "Установки (администратор)".

### **Месторасположение аппарата**

Введите информацию о месте установки аппарата, которая отправляется приложению при использовании технологии печати AirPrint.

Этот параметр настраивается на странице сведений об аппарате в режиме настройки.

### **geo URI (RFC 5870)**

Введите географическое местоположение аппарата. Введите сведения о местоположении в формате, определенном стандартом geoURI.

### **Имя Пользователя для Аутентификации по Умолчанию.**

Если на многофункциональном аппарате включена аутентификация пользователя, задайте имя пользователя устройства.

### **Состояние Устройства, Програм Версия, Параметры функции SSL, Управление Сертификатами, Список пользователей**

Щелкните по соответствующему элементу, чтобы перейти к настройкам Состояние Устройства, Програм Версия, Установка SSL, Управление Сертификатами и Список пользователей.

AirPrint и логотип AirPrint являются товарными знаками Apple Inc.

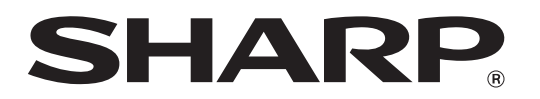

**SHARP CORPORATION**